## **Chapter 10 Object's Security Guard**

The EB8000's object's security guard includes two parts:

- 1. User password and operating object's setting
- 2. Object's Security

## **1. User password and operating object's setting**

User can set the passwords and restrictions in the [Security] tab of [System parameters].

In the EB8000, the object has 7 items, including "none", and "A~F".

Each group of password must consist of 0-9 digits and the maximum passwords for users are 12sets.

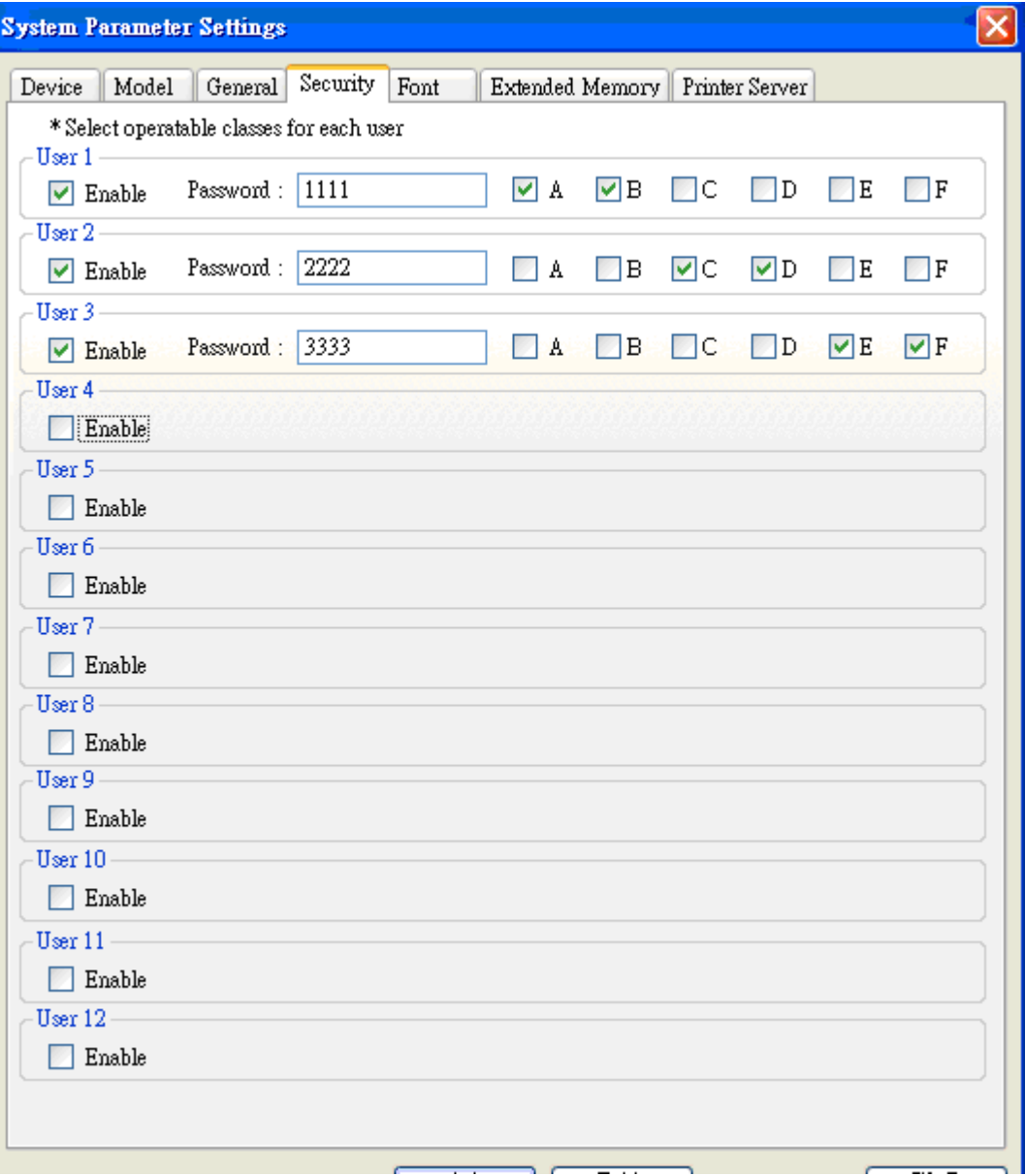

After user fill in password, EB8000 will be following the security setting to limit the user to operate objects. For example, user 1 operating class as below illustration. That's means the user is permitted to operate "None", and A, C, E objects.

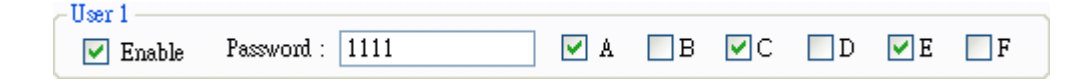

In addition to inputting the passwords to the system reserved [LW9220: password] register, which is a double words value, a correct process of password setting requires that user have to use [LW9219: user no.  $(1-12)$ ] to appoint the existing user. In [LW9219: user no.  $(1-12)$ ], it is necessary to use the digits  $1-12$  to represent User  $1 \sim$ User 12 respectively.

When password was wrong, [LB 9060: password error] state will be ON; if password is correct, [LB 9060] is OFF.

When HMI is operated, user 1 to user 12 can read data of [LW9500: user 1's password] to [LW9522: user 12's password], totally 24 words.

User can change passwords even when the HMI is in operation. By using the system reserved register [LB9061: update password (set ON)], when switching its state from OFF to ON, the EB8000 will use the data saved in the system reserved registers from [LW9500] to [LW9522] to update the password table, and the new passwords will be available immediately. There is something important that the user's operation level will never be changed when the password table is updated.

To switch the current user can use [LB9050: user logout], when [LB9050] state from ON to OFF; at this time, the user only can operate the object of "class none".

Otherwise, [LW9222: classes can be operated for current user] record current user restrictions, bit $0 = 1$  means user restriction is class A; bit $1=1$  means user restriction is class B and so on.

## **2. Object's Security**

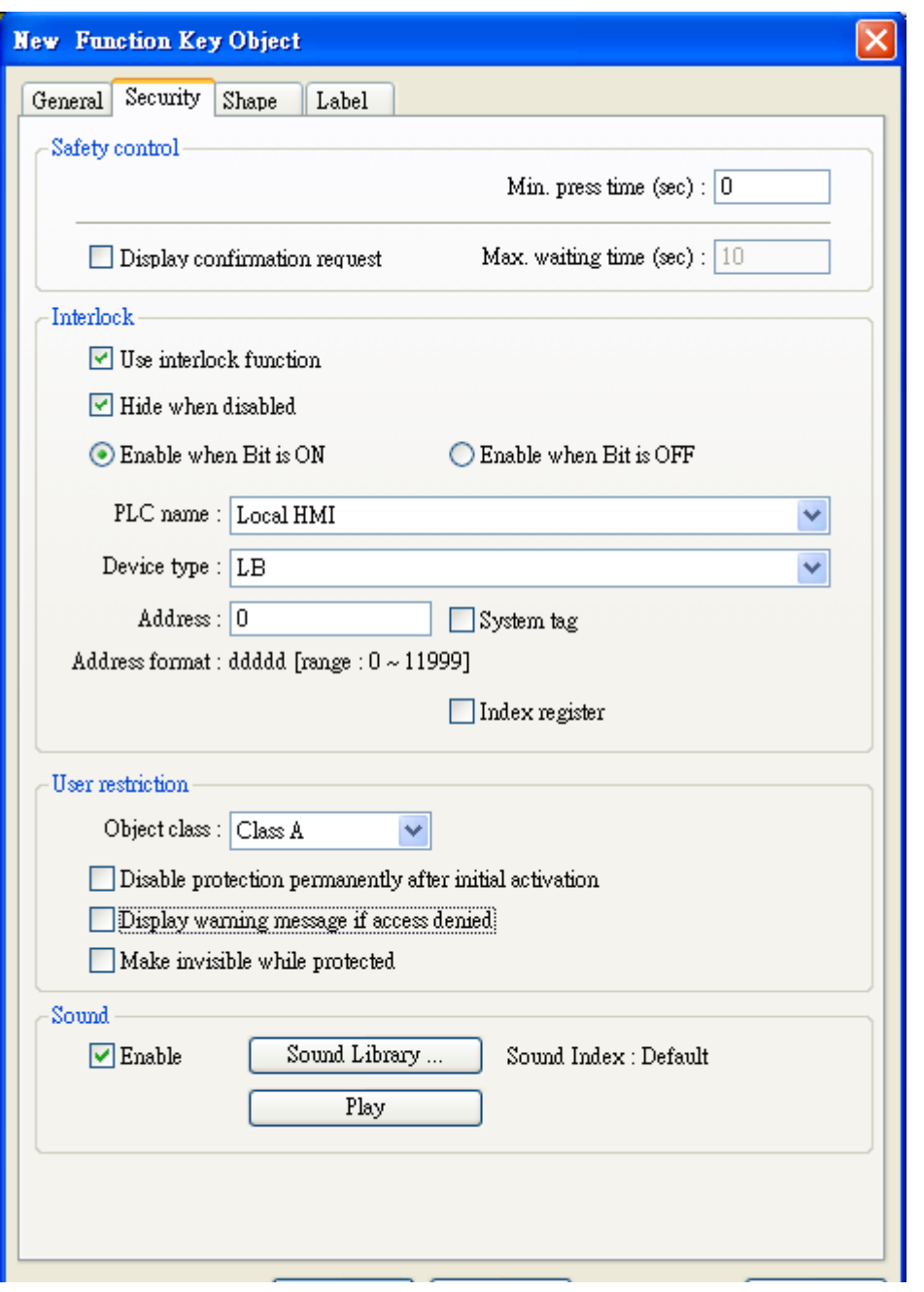

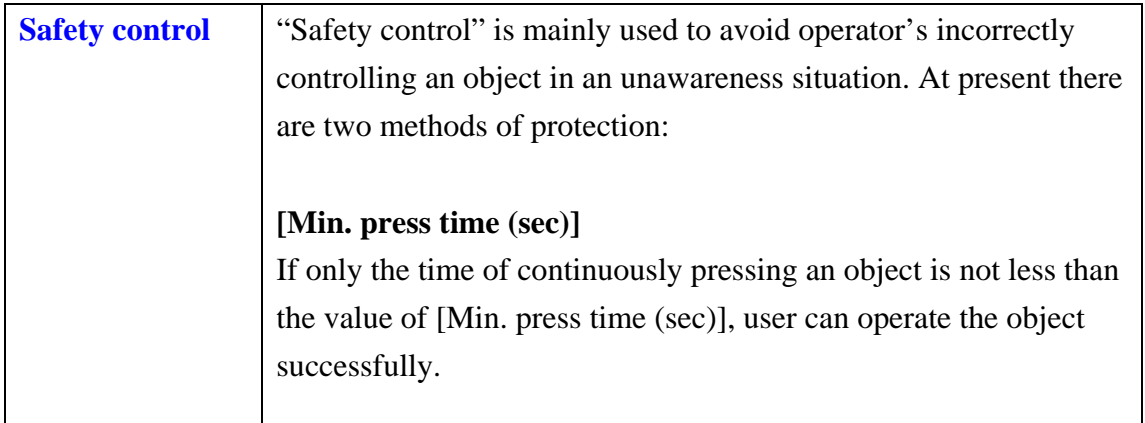

## **[Display confirmation request]**

After pressing the object, a dialogue box, as shown in the picture below will display, the operator can decide whether or not to perform the operation according to the real situation. The dialogue box will close automatically when the time of the operator making the decision on whether or not to perform the operation is longer than the value of [Max. waiting time (sec)].

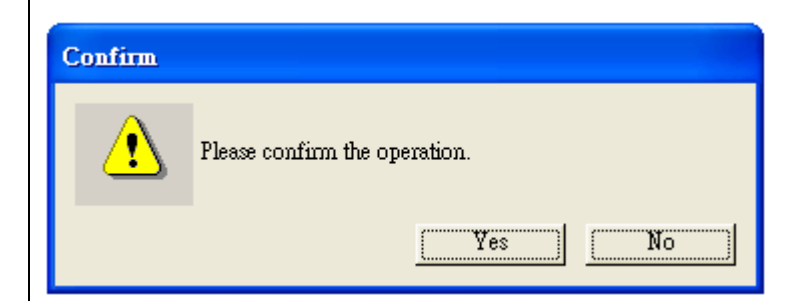

Message text ( "Please confirm the operation." ) in the window is defined in [System Message]. Text can be changed from [System Message] dialog. Click System Message icon from tool bar and then System Message dialog display. First part is set for operation confirmation.

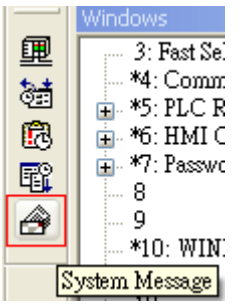

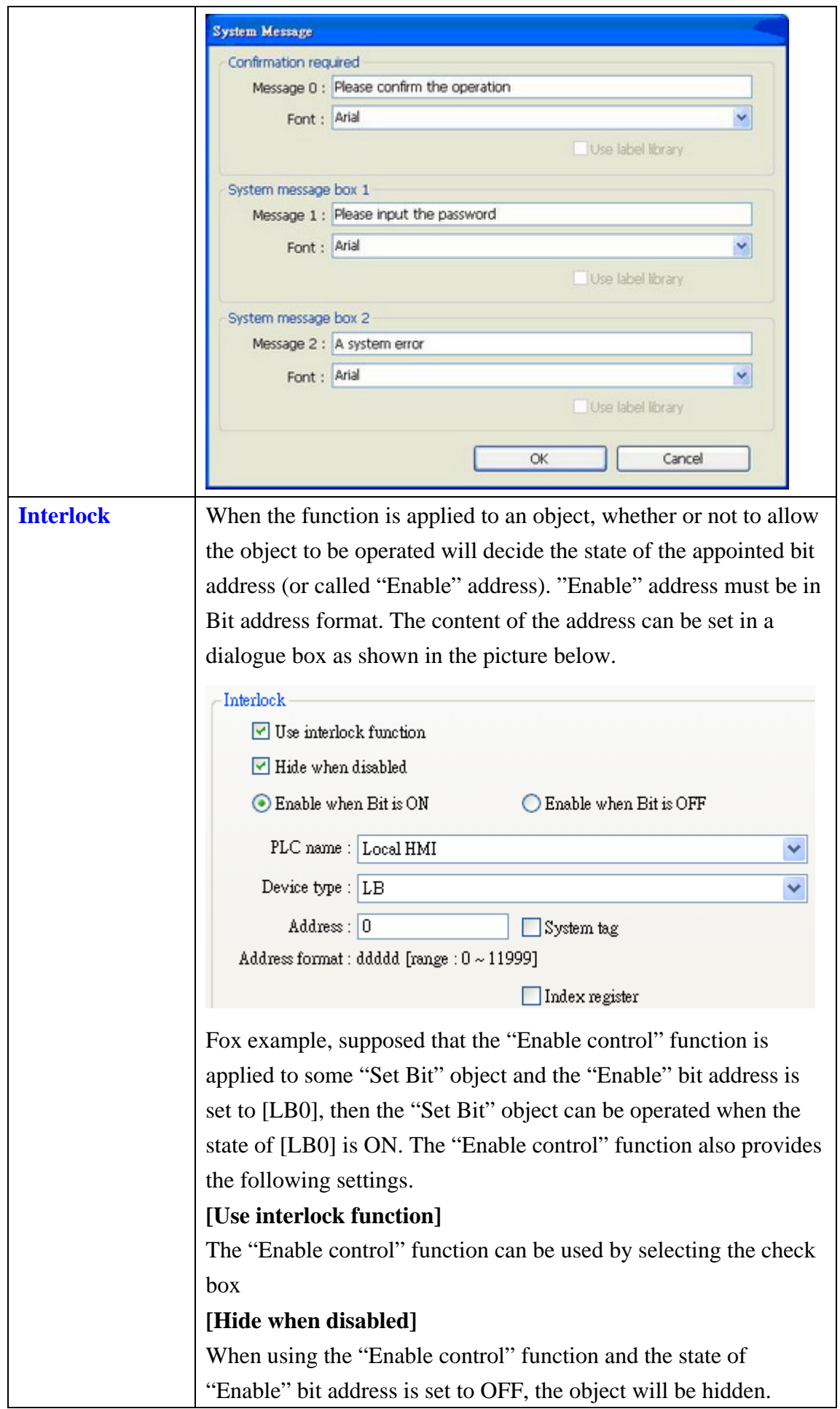

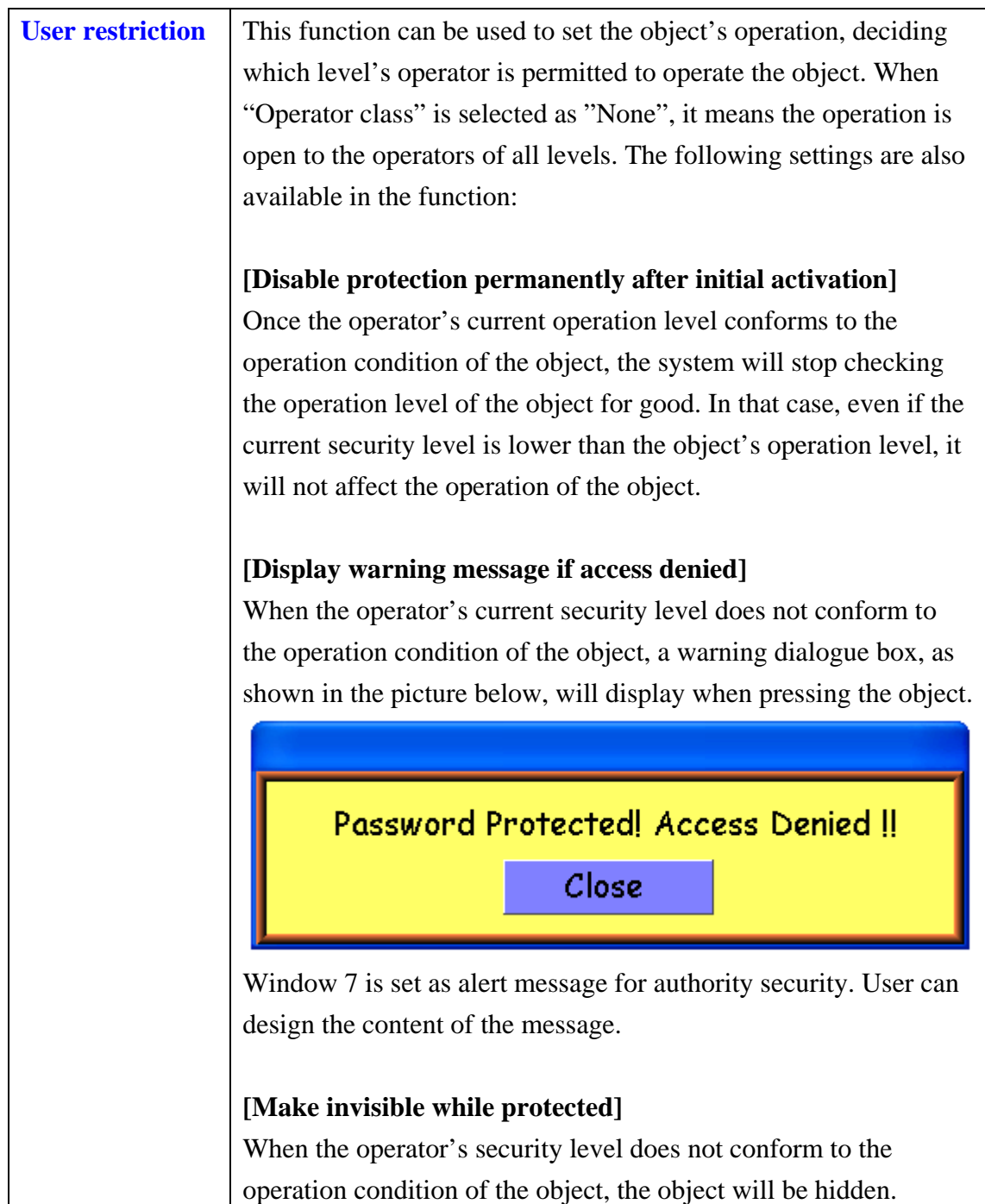

Here an example for security as below.

First of all, building a new project, and go to System parameter/Security, and then enable three users to set different password and class.

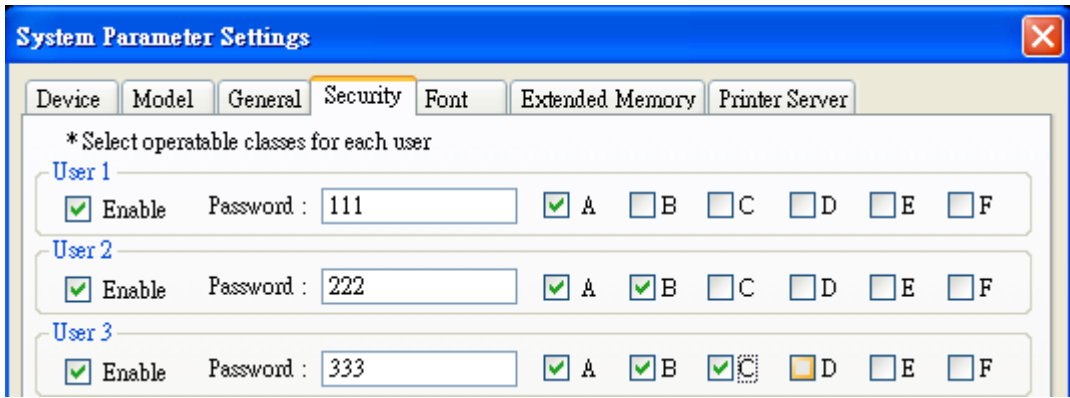

User 1 can operate object A, user 2 can operate object A and B, user 3 can operate object A, B, and C.

Setting objects in Window\_10 as below illustration.

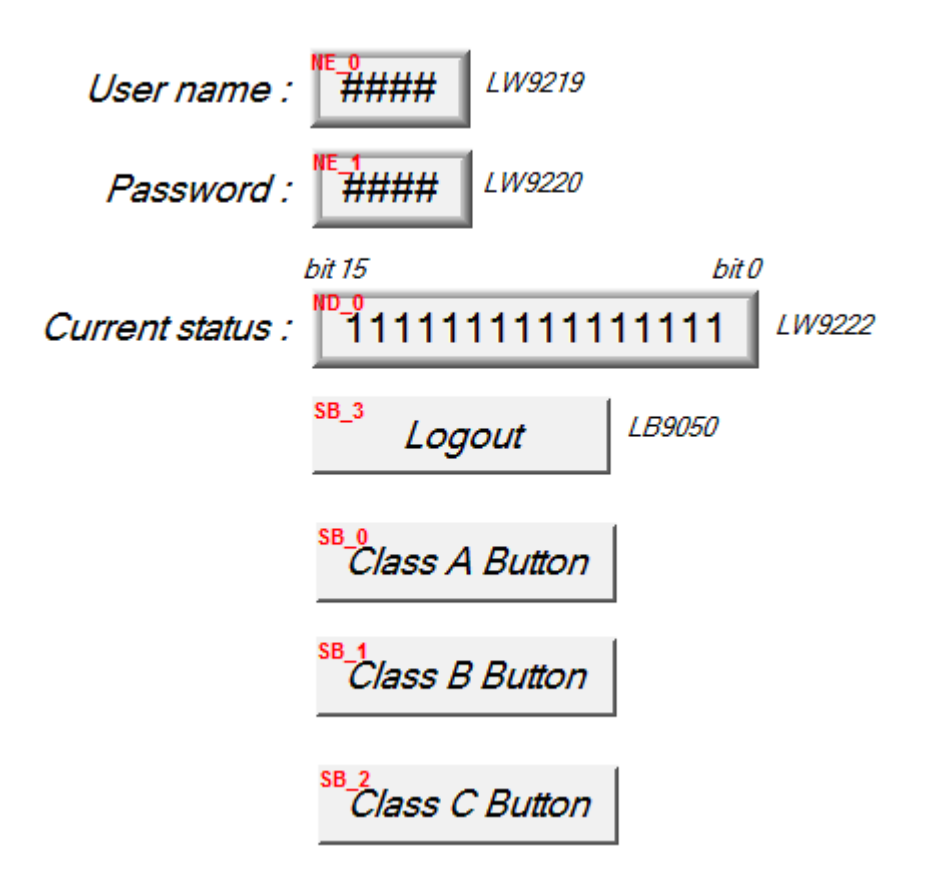

[NE\_0] and [NE\_1] are numeric input, address are [LW9219: user no. (1~12)] and [LW9220: password] for enter user ID and password. [LW9219] is for enter user ID  $(1-12)$ , the length is 1 word, so this object need to choose 16-bit Unsigned data format, as below illustration.

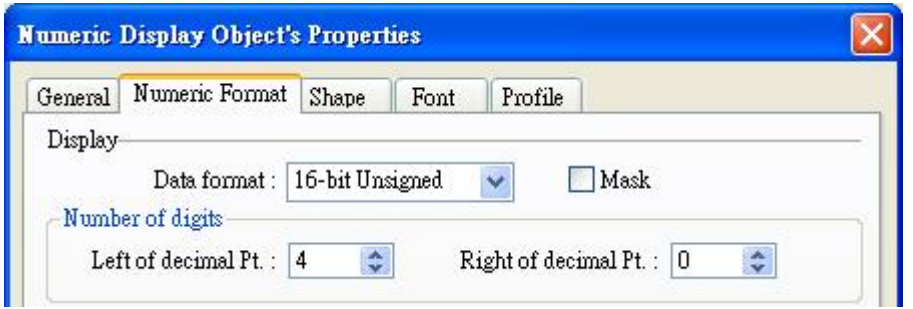

[LW9220] is for enter user password, the length is 2 words, so this object need to choose 32-bit Unsigned data format, as below illustration.

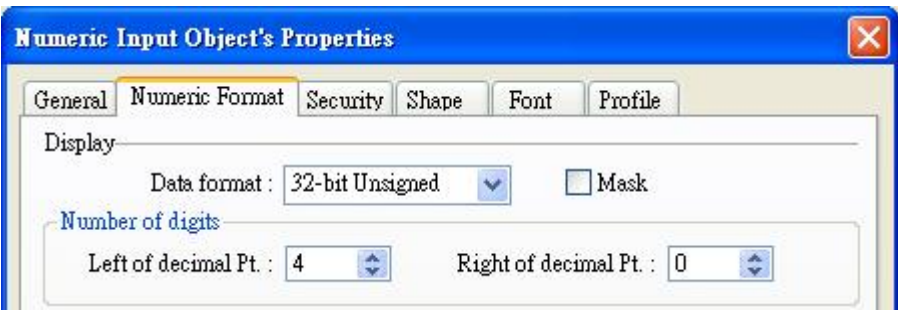

[ND\_0] is numeric display object, address is [LW9222: classes can be operated for current user]. This is shown user's state. The data format is 16-bit Binary.

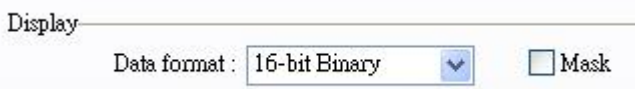

[SB\_0]~[SB\_2] are Set Bit objects, these three objects choose different class, but all select "Make invisible while protected". [SB\_0] is class A, [SB\_1] is class B, [SB\_2] is class C. the setting of [SB\_0] as below illustration.

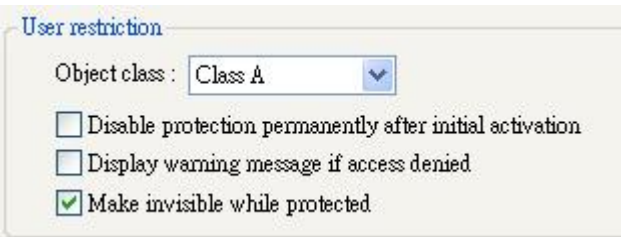

The Set Bit object (SB\_3, LB9050: user logout) is for user logout, refer below illustration.

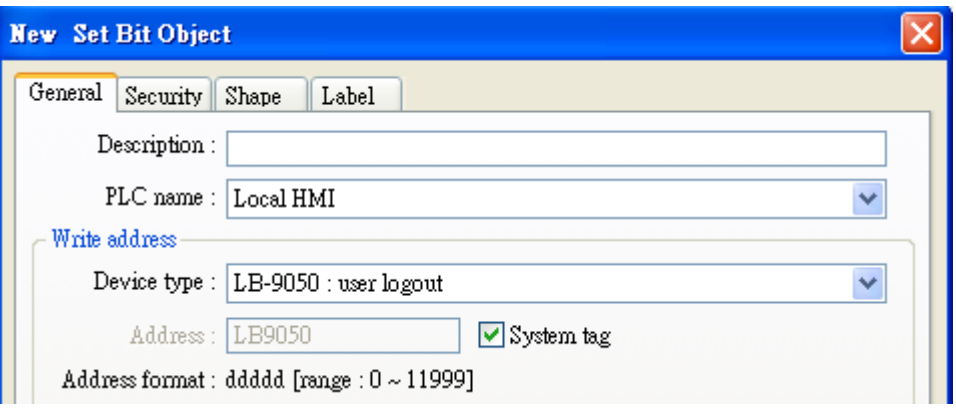

After finishing project, saving and compiling project. The illustration as below is initial screen in off-line simulation, at this time, no password has been enter, so [LW9222] is shown "0000000000000000". It means the user only can use object of "none", moreover, [SB\_0]~[SB\_2] belong to class A~ class C and select "Make invisible while protected", so [SB\_0]~[SB\_2] will be hidden.

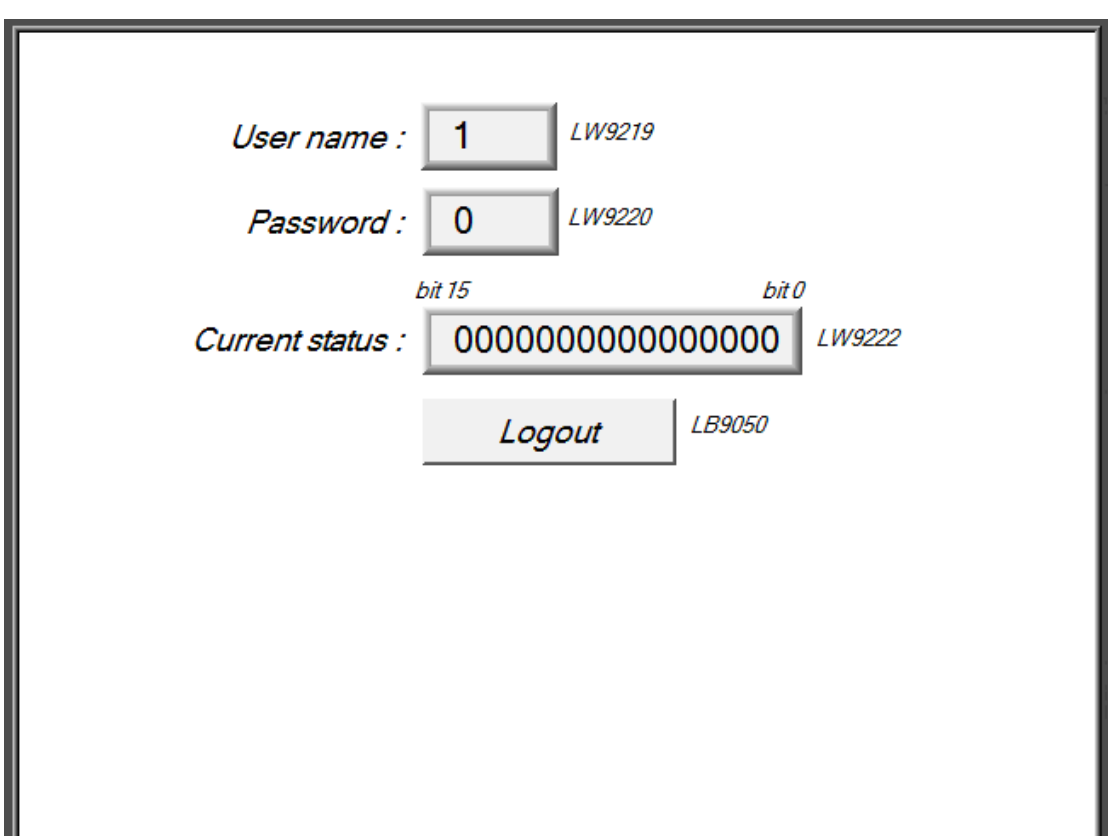

After User enter the password (111) completely, the screen as below,

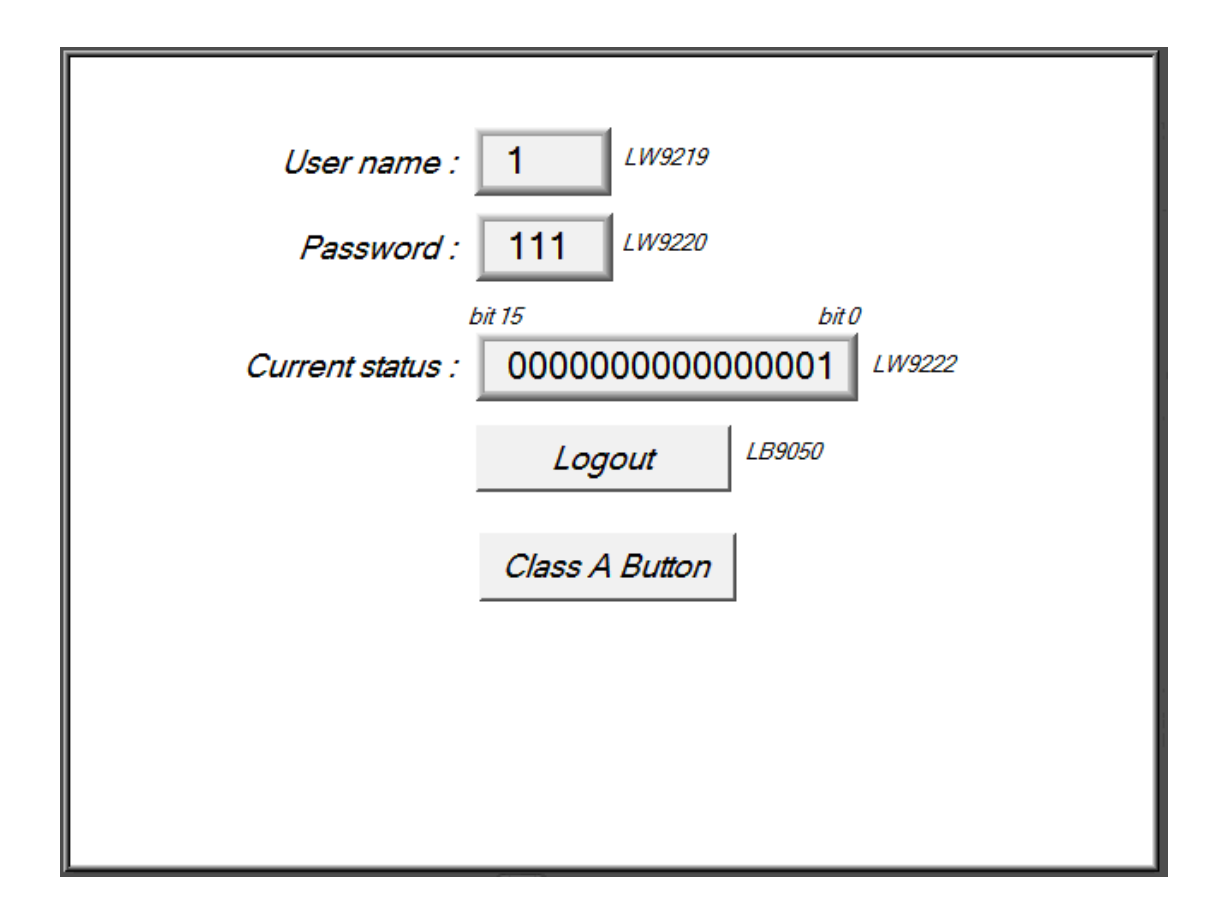

The user 1 is permitted to use object of class A, so [SB\_0] appeared and allow user to operate. Now, [LW9222] bit 0 became 1, it means the user is allows to use object of class A.

Next, user enter the user 3's password (333), the screen as below,

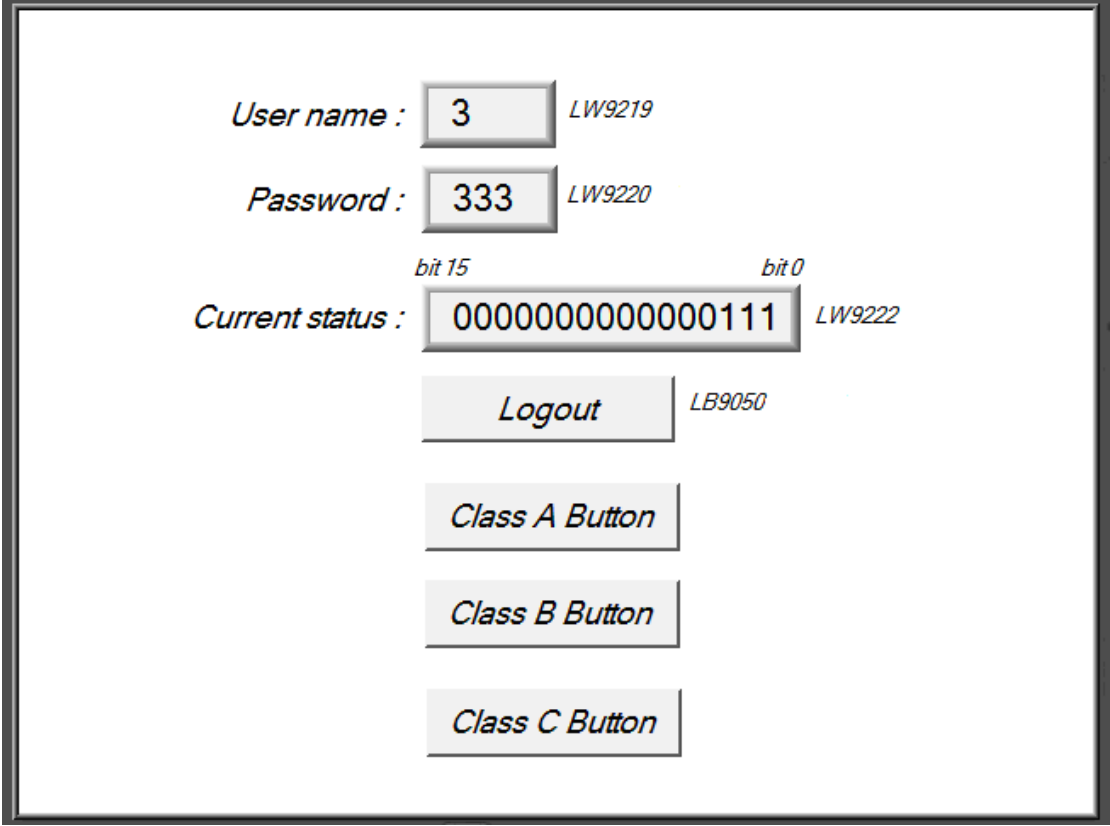

From above illustration, user 3 is permitted to use object of class A, B and C. now, [LW9222] bit0~bit 3 all became 1, it means the user is allow to use object of class A, B and C.

Therefore, if press [LB9050] to logout, the system will return to initial state, and user is not allow to operate the object.

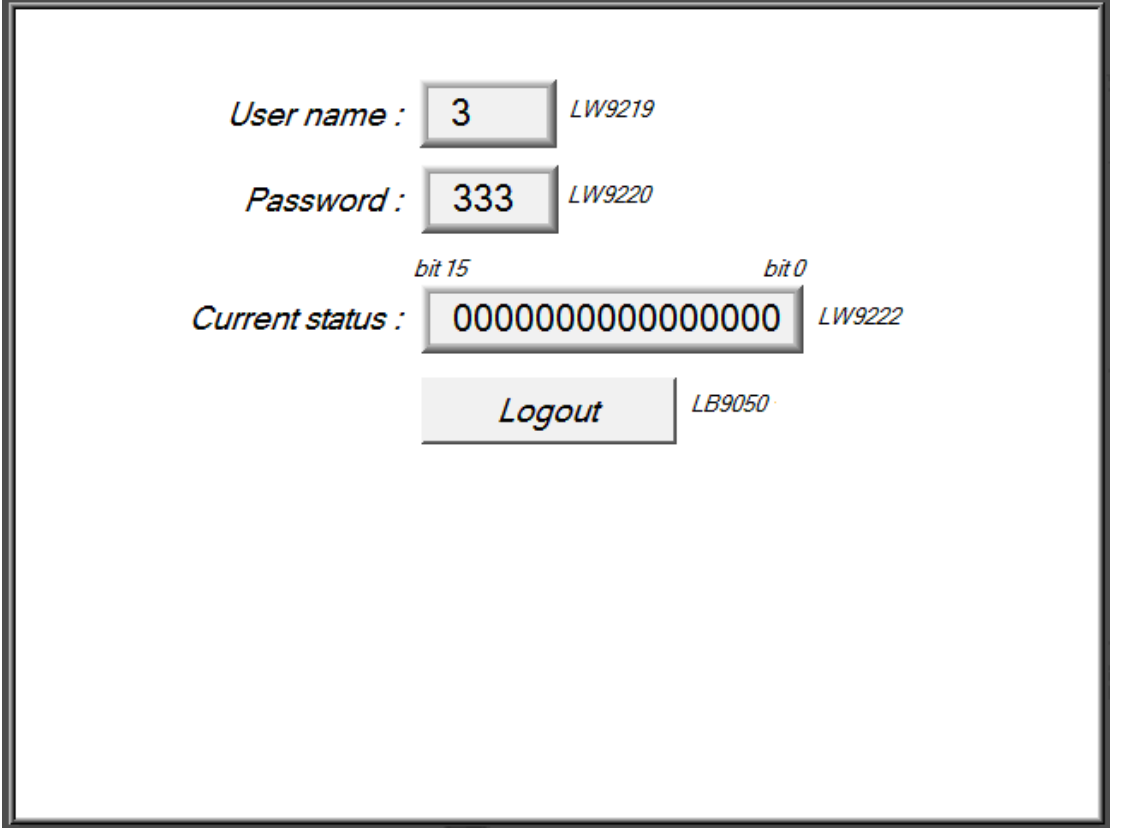